# Chapitre 16 - Html - Formulaires

Les formulaires HTML permettent d'instaurer un dialogue entre un utilisateur et un site web ou une application. Ils permettent à l'utilisateur d'envoyer des données au site web. La plupart du temps, ces données sont envoyées à des serveurs web mais la page peut aussi les intercepter et les utiliser elle-même.

Un formulaire HTML est composé d'un ou plusieurs widgets. Ceux-ci peuvent être des zones de texte (sur une seule ligne ou plusieurs lignes), des boîtes à sélection, des boutons, des cases à cocher ou des boutons radio. La plupart du temps, ces items sont associés à un libellé qui décrit leur rôle. On voit tout cela dans ce chapitre.

## 1- EXEMPLE D'UN FORMULAIRE BASIQUE DE CONTACT :

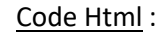

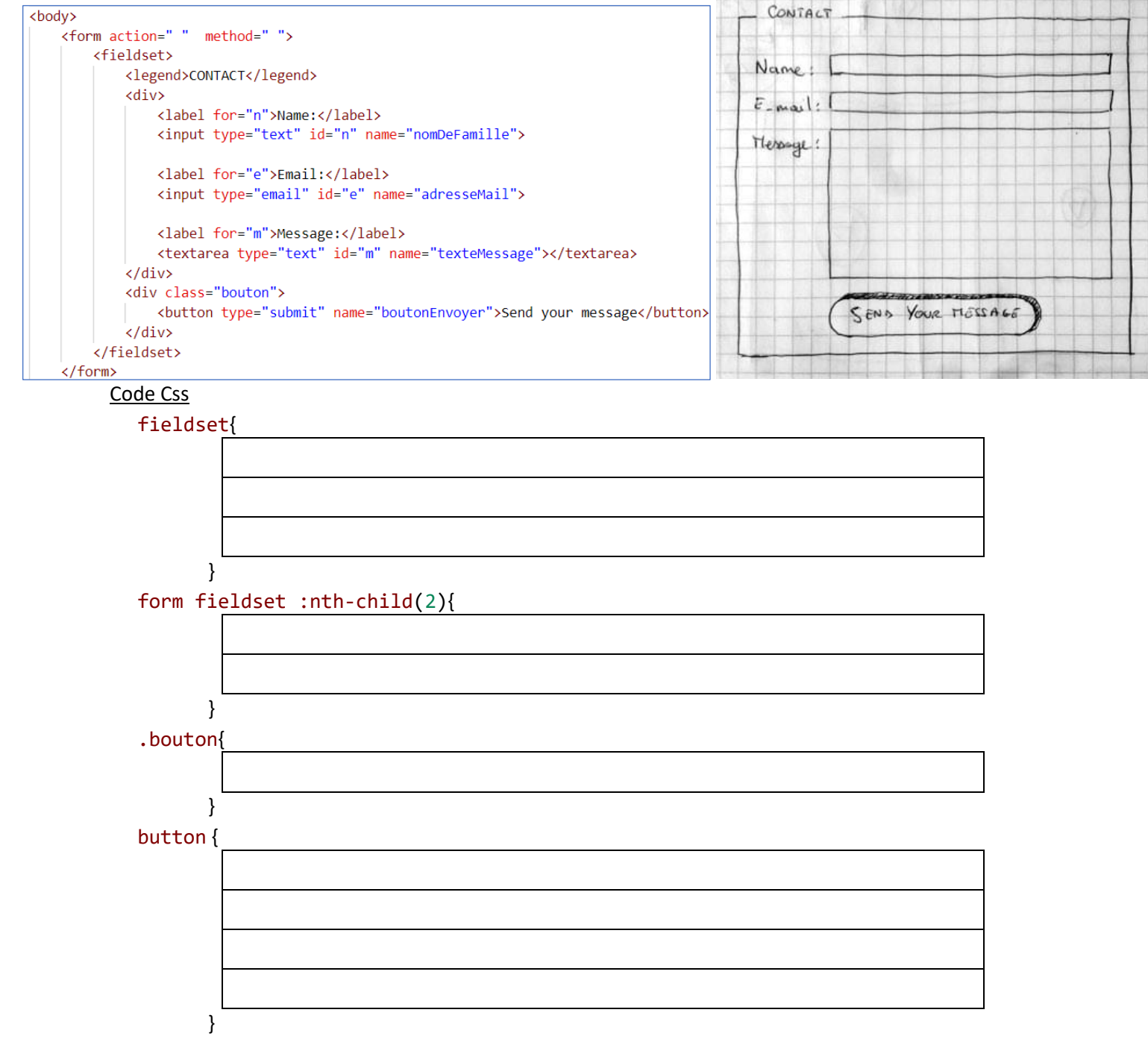

#### Point Cours :

- o Un formulaire est composé de widgets qui sont placés dans un élément html <*form*> :
- o Les widgets qui permettent à l'utilisateur de saisir une donnée sont généralement des éléments <*input*>. Ce sont des balises orphelines. Ils sont de type *inline* :
- o L'attribut '*type'* de <*input*> définit la nature de la donnée saisie. L'apparence du widget dépend de la valeur de cet attribut. Cet attribut *type* peut prendre les valeurs : *text, email, tel, url, number, range, date, password, ….*
- o L'attribut '*name'* de <*input*> définit le nom de la variable envoyée au serveur, qui contiendra la donnée saisie.
- placés dans un élément html <*label*>. Pour lier ces 2 éléments, l'attribut *for* de o Un texte descriptif accompagne généralement ces éléments <*input*>. Ils sont <*label*> doit être le même que l'attribut *id* de <*input*>.
	- o Le widget qui permet à l'utilisateur de saisir un texte de grande taille est un élément html <*textarea*>. Il est de type *inline* et est constitué d'une double balise.
	- o Pour le widget bouton, il existe 2 éléments html appropriés :
		- ▪

## 2- ENVOI DES DONNEES VERS LE SERVEUR :

Le web se fonde sur une architecture client/serveur. Le client (généralement un navigateur Web) envoie une requête à un serveur (le plus souvent un serveur web), en utilisant le [protocole HTTPS](https://developer.mozilla.org/fr/docs/Web/HTTP). Le serveur répond à la requête en utilisant le même protocole.

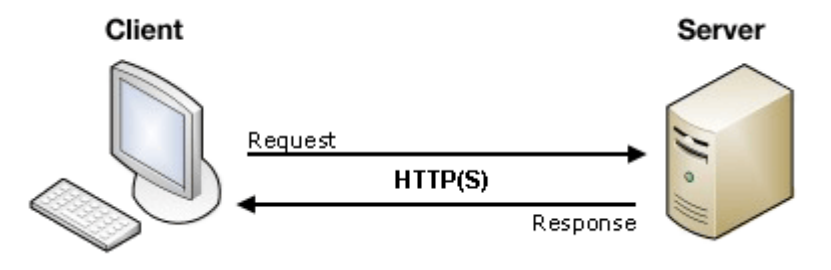

Le formulaire Html n'est rien d'autre

qu'un moyen commode et convivial de configurer une requête HTTPS pour envoyer des données à un serveur.

Dans le protocole HTTPS, pour atteindre une ressource sur Internet, le navigateur envoie une requête à une URL. Ces requêtes sont composées de deux parties : un en-tête (header) qui contient les métadonnées sur les capacités du navigateur, et un corps (body) qui contient les informations nécessaires au serveur pour effectuer la requête.

Dans la balise ouvrante de l'élément <form action=" " method=" ">, 2 attributs sont importants :

- L'attribut action=" " indique au serveur ce qu'il faut faire après l'envoi du formulaire. Par exemple, si on écrit action="/tchat", lorsque la requête envoyée par le navigateur arrive au serveur, celui-ci reconnait le mot clé « *tchat* » . Le serveur exécute alors un algorithme qui a été codé par le webmaster du site.
- L'attribut method=" "indique au navigateur quel protocole est utilisé pour véhiculer les données vers le serveur. Les principales méthodes utilisées sont GET et POST.

#### Point Cours :

- o La méthode est utilisée par le navigateur pour demander au serveur de renvoyer une certaine ressource. "*Hé le serveur, je veux cette ressource*." Dans ce cas, le navigateur envoie un corps vide. Si un formulaire est envoyé avec cette méthode, les données envoyées au serveur sont ajoutées à de la requête HTTPS.
- o Avec la méthode , le navigateur demande au serveur une réponse prenant en compte les données contenues dans le corps de la requête HTTPS : « Hé serveur ! vois ces données et renvoie-moi le résultat approprié ». Si un formulaire est envoyé avec cette méthode, les données sont ajoutées au de la requête HTTPS.

#### 3- AUTRES WIDGETS DISPONIBLES POUR LES FORMULAIRES :

#### a. BOUTONS RADIOS :

Les éléments <input> dont l'attribut *type* vaut *radio* sont généralement utilisés pour construire des groupes d'options parmi lesquelles on ne peut choisir **qu'une valeur**. Ces « *boutons radio* » sont représentés par des cercles remplis lorsqu'ils sont sélectionnés.

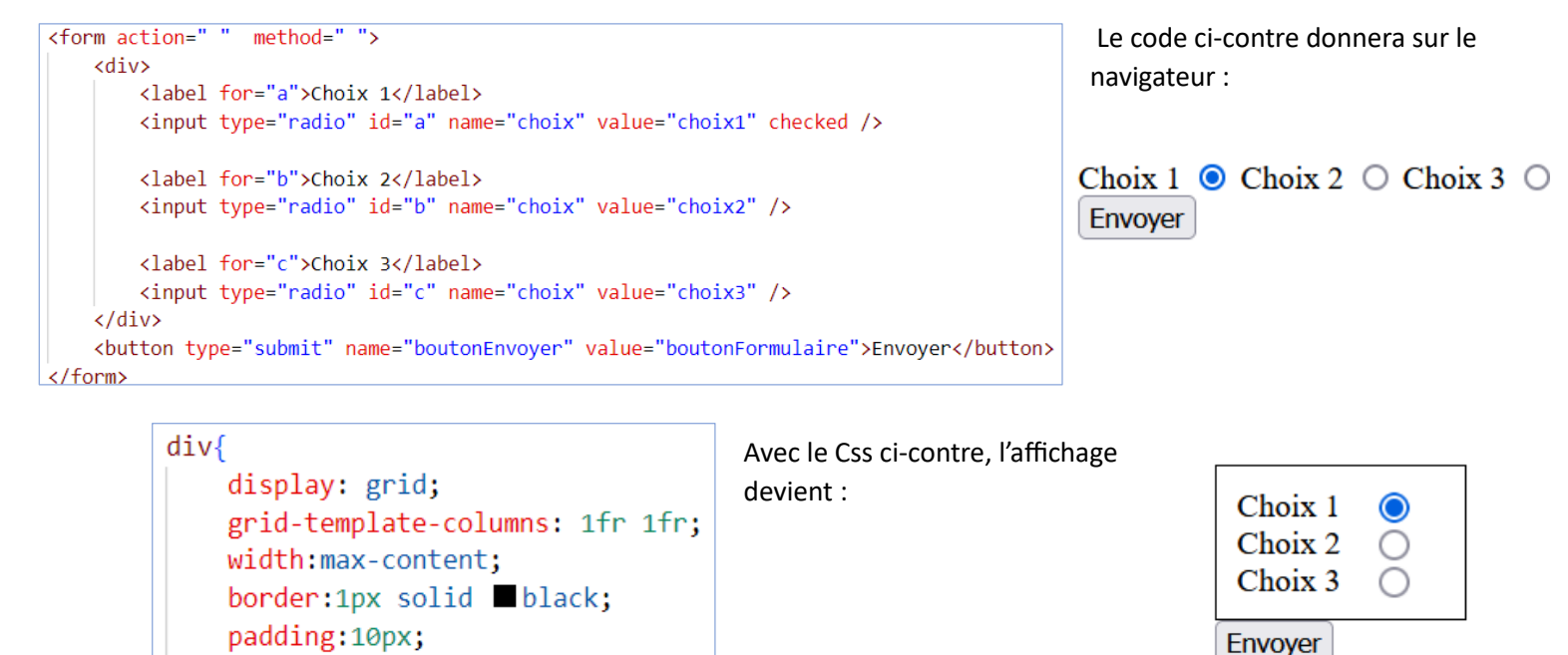

En cliquant sur le bouton *Envoyer*, aucune méthode n'étant spécifiée dans la balise <*form*>, c'est la méthode GET qui est choisie par défaut. On retrouve ainsi en fin d'URL, les variables nommées *choix*

et *boutonEnvoyer* qui prennent les valeurs suivantes :

?choix=choix1&boutonEnvoyer=boutonFormulaire

#### b. BOUTONS CHECKBOXS :

Les éléments <input> dont l'attribut *type* vaut *checkbox* ressemblent aux éléments radios vus dans le paragraphe précédent. Les différences sont les suivantes :

- o on peut choisir une ou **plusieurs valeurs**.
- o ils sont représentés par des cases carrées remplis lorsqu'ils sont sélectionnées.

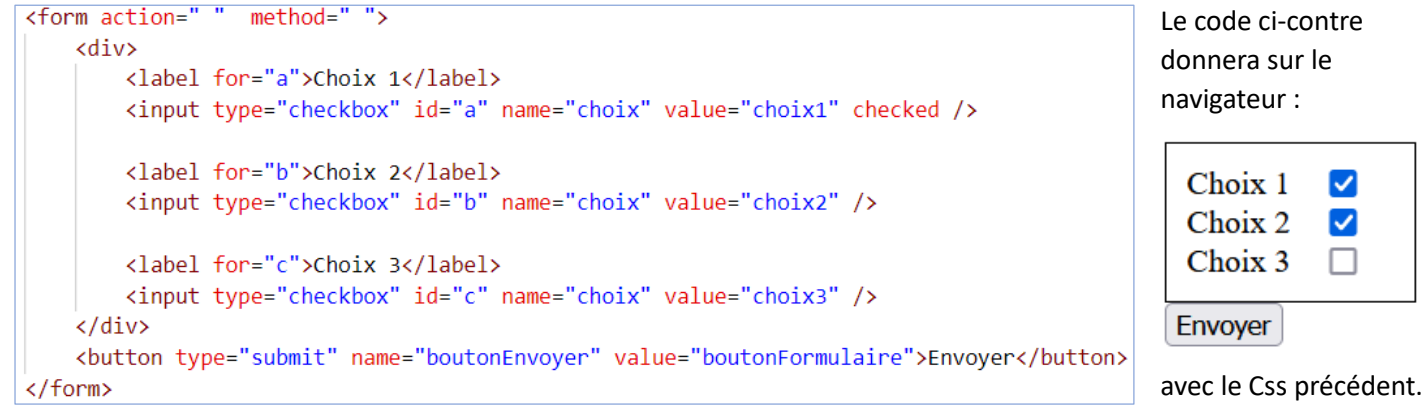

Après envoi du formulaire, les variables nommées *choix* et *boutonEnvoyer* prennent les valeurs suivantes :

?choix=choix1&choix=choix2&boutonEnvoyer=boutonFormulaire

#### c. LISTES DEROULANTES :

L'élément <select> permet d'obtenir une liste d'options que l'utilisateur pourra choisir.

Le code ci-contre :

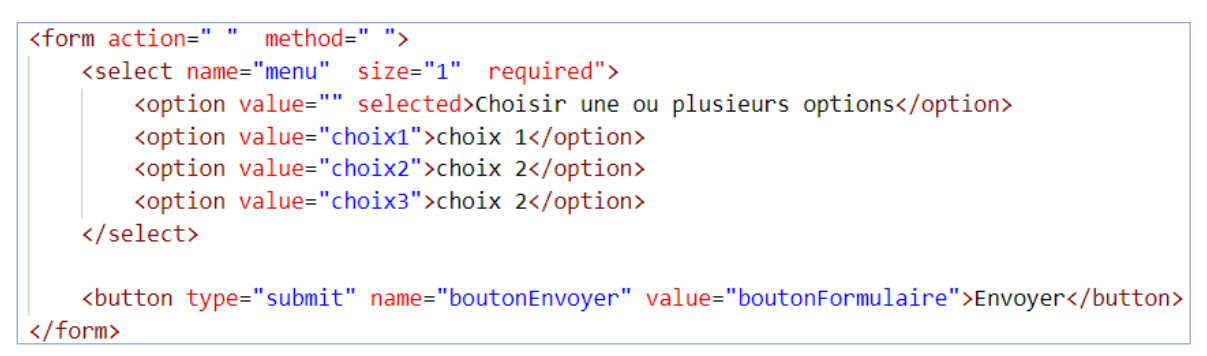

Choisir une ou plusieurs options v

Envover

```
donnera sur le navigateur :
```
ou :

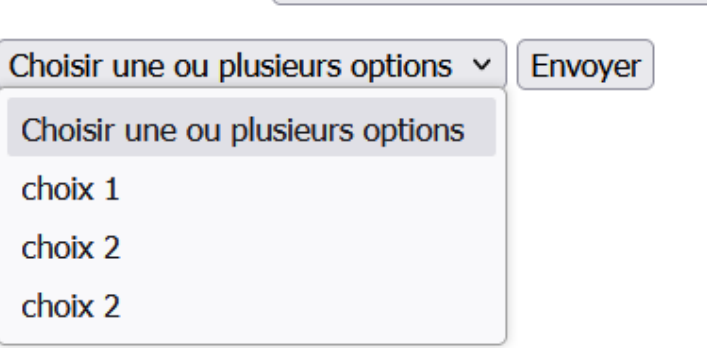

Après envoi du formulaire, les variables nommées *choix* et *boutonEnvoyer* prennent les valeurs

suivantes :

#### P.menu=&boutonEnvoyer=boutonFormulaire

En rajoutant l'attribut  $multipole$  dans la balise ouvrante <select>, l'utilisateur pourra sélectionner une ou plusieurs valeurs.

#### d. WIDGET INPUT DE TYPE RANGE :

Les éléments <input> dont l'attribut *type* vaut *range* permettent à l'utilisateur d'indiquer une valeur numérique comprise entre deux bornes. La valeur précise n'est pas considérée comme importante.

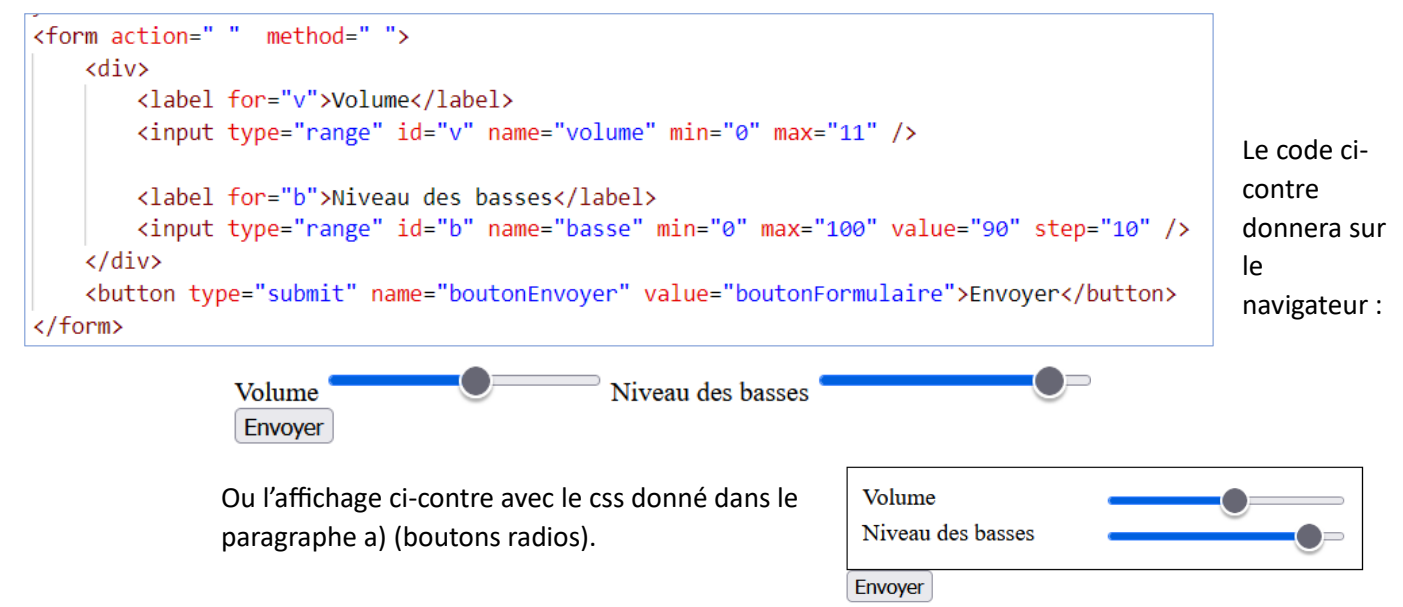

Après envoi du formulaire, les variables nommées *choix* et *boutonEnvoyer* prennent les valeurs suivantes :

?volume=6&basse=90&boutonEnvoyer=boutonFormulaire

#### e. WIDGET INPUT DE TYPE DATE :

Les éléments <*[input](https://developer.mozilla.org/fr/docs/Web/HTML/Element/input)*> dont l'attribut *type* vaut *date* permettent de saisir des dates.

La valeur fournie contiendra l'année, le mois et le jour mais pas l'heure et les minutes. Les éléments [<input type="time">](https://developer.mozilla.org/fr/docs/Web/HTML/Element/input/time) e[t <input type="datetime-local">](https://developer.mozilla.org/fr/docs/Web/HTML/Element/input/datetime-local) permettent respectivement de saisir des heures et des combinaisons de dates et heures.

**Envoyer** 

Le code html ci-contre :

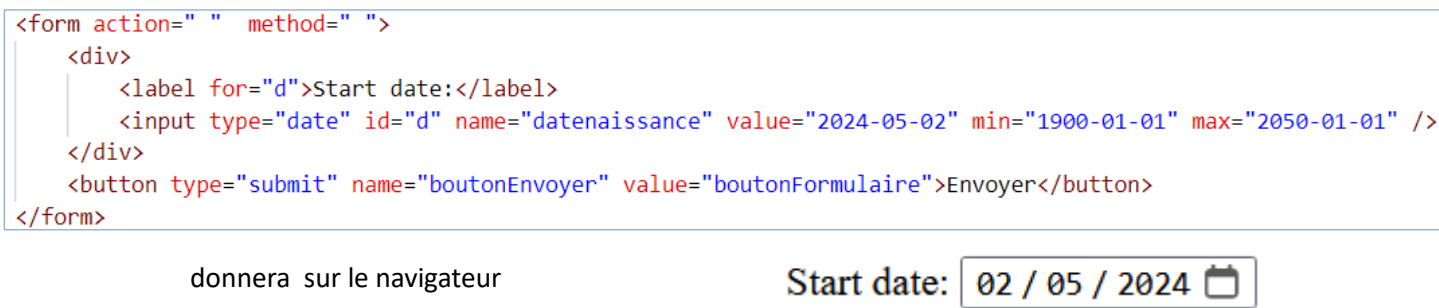

ou en ouvrant le menu, on aura :

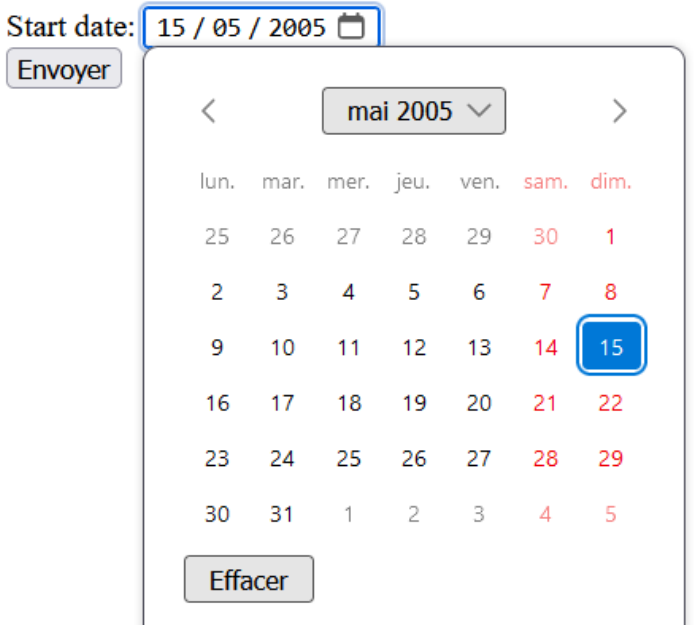

Si la date du 15 mai 2005 est sélectionnée, après envoi du formulaire, les variables suivantes sont transmises dans l'URL :

?datenaissance=2005-05-15&boutonEnvoyer=boutonFormulaire

# 4- EXERCICE :

Ecrire les codes html et css qui permettent d'obtenir le formulaire ci-dessous :

# Formulaire de paiement

Les champs obligatoires sont suivis par un \*.

# Informations de contact

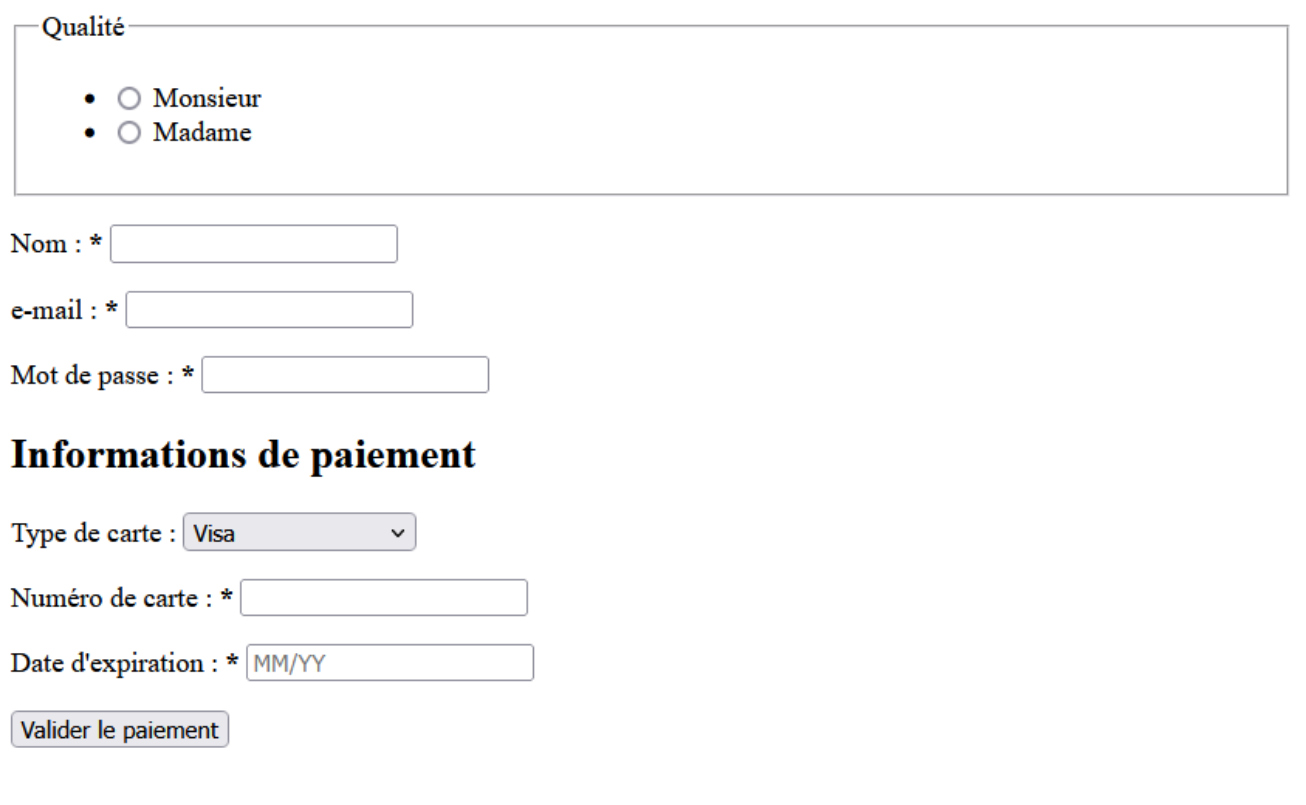